# **TextCritical.net - Task #1237**

Feature # 1224 (Closed): Morphology tool word search

## **Add tabs to switch between results, stats and help**

03/04/2016 04:17 AM - Luke Murphey

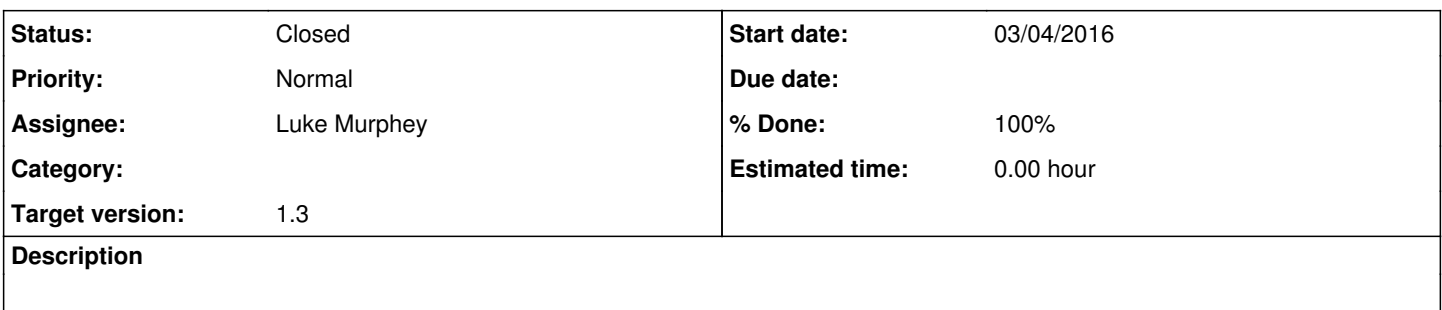

### **History**

## **#1 - 03/04/2016 05:42 AM - Luke Murphey**

Need to correct the color of the focus:

```
.nav-tabs > li > a:hover, .nav-tabs > li > a:focus {
     border-color: #eeeeee #eeeeee #dddddd;
}
.nav > li > a:hover, .nav > li > a:focus {
       text-decoration: none;
       background-color: #eeeeee;
}
```
### **#2 - 03/06/2016 04:47 AM - Luke Murphey**

*- % Done changed from 0 to 100*

### **#3 - 03/06/2016 04:47 AM - Luke Murphey**

*- Status changed from New to Closed*